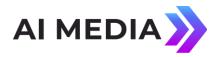

## Locating the MAC Address on EEG Hardware Products

Applies to Products: Network Compatible Encoders and Decoders Last Revised: April 2023

## Locating the MAC address on EEG Encoders using the LCD Control on the following Models:

- HD492 all models
- HD491 Build 2.5.8 and newer
- Using the front panel LCD control, press the green checkmark (a.k.a. the OK button).
  <System Setup> will be displayed.
- 2. Press OK and <Network> should be displayed.
- 3. Press the up arrow to browse to <MAC Address> and press OK.

## Locating the MAC address of all other networked EEG Encoders and Decoders from a Windows PC

- 1. Click Start -> Run, type cmd and click Ok
- 2. Type **ping xxx.xxx.xxx**, replacing **xxx.xxx.xxx** with the IP address of the computer for which you would like to retrieve the MAC address
- 3. After the ping response has finished, type **arp -a** xxx.xxx.xxx
- 4. Under Internet Address, you will see the IP address you just pinged. In the same line, the corresponding MAC address is listed under Physical Address

If a device on a network communicates with another device, an example of this is a "ping" reply from a device to a PC, then information from the responding device is stored in the ARP (Address Resolution Protocol) table of the PC that sent the "ping". Using the "arp -a" query results in a printout of the ARP table, including the MAC address of the responding device. See the example in Figure 1 below.

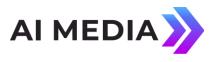

| C:\WINDOWS\system32\cmd.exe                                                                                                    |                        | - 🗆 🗙 |
|----------------------------------------------------------------------------------------------------|------------------------|-------|
| Microsoft Windows XP [Version 5.1.2600]<br>(C) Copyright 1985-2001 Microsoft Corp.                                                                                                    |                        | -     |
| C:\Documents and Settings\kated>ping 100.20                                                                                                    | 0.100.226              |       |
| Pinging 100.200.100.226 with 32 bytes of dat                                                                                                    | ta:                    |       |
| Reply from 100.200.100.226: bytes=32 time=31<br>Reply from 100.200.100.226: bytes=32 time<11<br>Reply from 100.200.100.226: bytes=32 time<11<br>Reply from 100.200.100.226: bytes=32 time=11 | ns TTL=64<br>ns TTL=64 |       |
| Ping statistics for 100.200.100.226:<br>Packets: Sent = 4, Received = 4, Lost =<br>Approximate round trip times in milli-second<br>Minimum = Oms, Maximum = 3ms, Average =                   | ls:                    |       |
| C:\Documents and Settings\kated>arp -a 100.2                                                                                                    | 200.100.226            |       |
| Interface: 100.200.100.32 0x2<br>Internet Address Physical Address<br>100.200.100.226 00-18-37-00-18-bc                                                                                      | Type<br>dynamic        |       |
| C:\Documents and Settings\kated>_                                                                                                    |                        | -     |

Figure 1 - Ping Reply and ARP Query Example Pg. 2